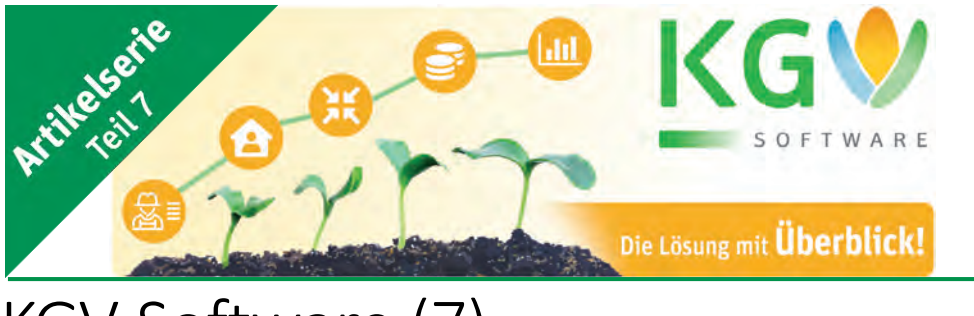

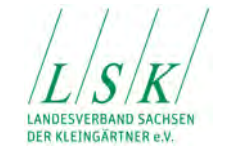

# KGV-Software (7)

## Rechnungserstellung für Mitglieder und Vereine

Die Gartensaison geht zu Ende in den meisten Vereinen werden die Zählerstände für Wasser und Strom erfasst und die Vorbereitung für die Abrechnung der Mitglieder getroffen.

Die Rechnungsstellung gehört zu den notwendigen Aufgaben eines Vereins. Doch wie genau sollte die Rechnung aussehen? Welche Sonderregelungen gibt es? Und wie sollte man sich verhalten, wenn doch mal eine fehlerhafte Rechnung versendet wurde?

In diesem Beitrag soll über die umfangreichen Möglichkeiten berichtet werden, die das KGV-Programm bietet, rechtssichere Abrechnungen für Mitglieder und Vereine zu erstellen.

#### Was sind die Pflichtangaben für eine Rechnung?

- Vollständige Namen und Anschriften des Rechnungsstellers und -Empfängers
	- o u. a. auch die Eintragung in das Vereinsregister und die Namen des geschäftsführenden Vorstandes
- Steuernummer oder Umsatzsteuer-Identifikationsnummer des Rechnungsstellers
- Fortlaufende Rechnungsnummer
- Menge und Art der gelieferten Artikel oder erbrachten Leistungen
- Zeitraum der Lieferung oder Leistungserbringung
- Sofern der Verein umsatzsteuerpflichtig ist,
	- o Netto-Kosten der Waren oder Dienstleistungen, aufgeschlüsselt nach Steuersätzen und einzelnen Steuerbefreiungen
	- o Anzuwendender Steuersatz und der sich daraus ergebende Umsatzsteuerbetrag
- Jede vereinbarte Minderung des Entgelts, beispielsweise ein Skonto oder ein Rabatt
- Außerdem sollten natürlich eine Bankverbindung und ein Zahlungsziel angegeben sein. Wird vergessen, das Zahlungsziel anzugeben, gilt automatisch das gesetzliche Zahlungsziel von 30 Tagen.

#### Elektronische Rechnung:

Heutzutage sind Rechnungen in Papierform bei der Erbringung von Leistungen die Seltenheit. Stattdessen erstellen auch Vereine vermehrt elektronische Rechnungen, die dann per E-Mail-Anhang an den Empfänger versendet oder zum Download zur Verfügung gestellt werden. Wichtig ist dabei jedoch, dass der Empfänger einer elektronischen Rechnung vorher zustimmt.

Wird die Rechnung einfach bezahlt oder verwendet der Empfänger seine E-Mail-Adresse in der Korrespondenz mit dem Verein, kann von einer stillschweigenden Zustimmung ausgegangen werden.

**Wichtig**: Sie können auf die Verwendung der elektronischen Rechnung auch in Ihrer Satzung hinweisen.

#### Wie fertigt man eine Rechnungskorrektur an?

Wie man sieht, gibt es bei der Rechnungsstellung einige Aspekte zu beachten. Falls doch mal etwas schiefgeht, sollte man allerdings nicht in Panik geraten. Die Anforderungen an Rechnungskorrekturen

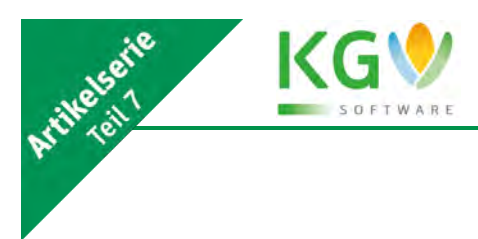

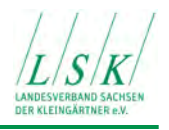

und Rechnungsstornierungen sind relativ unkompliziert. Eine Rechnung muss beispielsweise korrigiert werden, wenn Pflichtangaben vergessen oder inhaltliche Fehler gemacht wurden.

Wichtig ist, dass für bereits ausgestellte Rechnungen nicht einfach eine neue Rechnung erstellt wird, die den Fehler korrigiert. Stattdessen gibt es zwei Optionen:

- Rechnungsstornierung und Ausstellung einer berichtigten Rechnung
- Rechnungskorrektur mit einem Berichtigungsdokument

Eine Rechnungskorrektur ist nur bei noch nicht verbuchten Rechnungen möglich. Bei verbuchten Rechnungen führt nichts an einer Rechnungsstornierung vorbei.

#### Rechnungen erstellen

#### KGV-Software | Vereins-Daten | Abrechnung

Die KGV-Software berücksichtigt all diese Voraussetzungen. Zwei Punkte sollten sie jedoch zu Beginn wissen:

- 1. Die KGV-Software ist nur für die Buchführung nichtsteuerpflichtiger Vereine geeignet. Alle Buchungen werden mit den Bruttowerten (also einschließlich Mehrwertsteuer) vorgenommen. Die Mehrwertsteuer wird nicht gesondert ausgewiesen.
- 2. Die Software setzt den Zeitraum 01.01. bis 31.12. des Jahres als Geschäftsjahr voraus.

Dieser Beitrag soll auch nur die umfangreichen Möglichkeiten des Programms betrachten. Detaillierte Anleitungen findet der geschätzte Leser u. a. im Handbuch<sup>1</sup>, im Tutorial von H.-J. Kranz<sup>2</sup> oder in den FAQs<sup>3</sup> unter dem Buchstaben R wie Rechnung

Die Vorzüge des Programms werden erst dann ausgespielt, wenn in der Vereinsversion die Vorgaben für die Rechnung allen Mitgliedern des Vereins bzw. in der Verbandsversion allen Vereinen des Verbandes zugeordnet werden.

Die Vorgaben bzw. Rechnungspositionen für Vereinsmitglieder sind i. A. gleich strukturiert und in der Vereinsmaske unter dem Button "Abrechnung" alphabetisch gelistet:

- 1. Beiträge
- 2. Energie
- 3. Grundsteuer
- 4. Laubenversicherung
- 5. Pacht
- 6. Sonstiges
- 7. Pflichtstunden
- 8. Umlage
- 9. Versicherung
- 10. Wasser

<sup>1</sup> [http://csn-lange.de/downloads/KGV\\_Handbuch.pdf](http://csn-lange.de/downloads/KGV_Handbuch.pdf)

<sup>2</sup> [https://www.lsk-kleingarten.de/wp-](https://www.lsk-kleingarten.de/wp-content/uploads/2020/05/Anleitung_zur_Erstellung_von_Rechnungen_im_KGV-Programm_Version_2.2.5_.pdf)

[content/uploads/2020/05/Anleitung\\_zur\\_Erstellung\\_von\\_Rechnungen\\_im\\_KGV-Programm\\_Version\\_2.2.5\\_.pdf](https://www.lsk-kleingarten.de/wp-content/uploads/2020/05/Anleitung_zur_Erstellung_von_Rechnungen_im_KGV-Programm_Version_2.2.5_.pdf) <sup>3</sup> <https://www.lsk-kleingarten.de/fachpublikationen/kgv-software/fragen-antworten-kgv-software/>

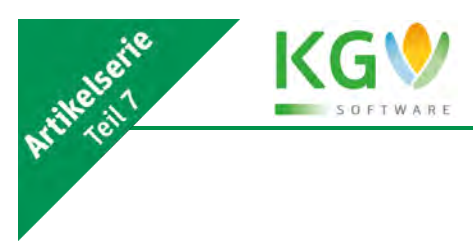

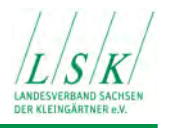

11. Zeitung "Gartenfreund"

Schließlich können über den Button "Alles" sämtliche Rechnungspositionen angezeigt werden. Während bei Grundsteuer und Pacht die Größe des Gartens in m² als Variable zum Tragen kommt, sind es bei der Energie der Verbrauch in Kilowattstunden (kWh) und bei Wasser der Verbrauch in m<sup>3</sup>. Die anderen Positionen sind für alle Mitglieder oder Mitgliedergruppen in der Regel gleich.

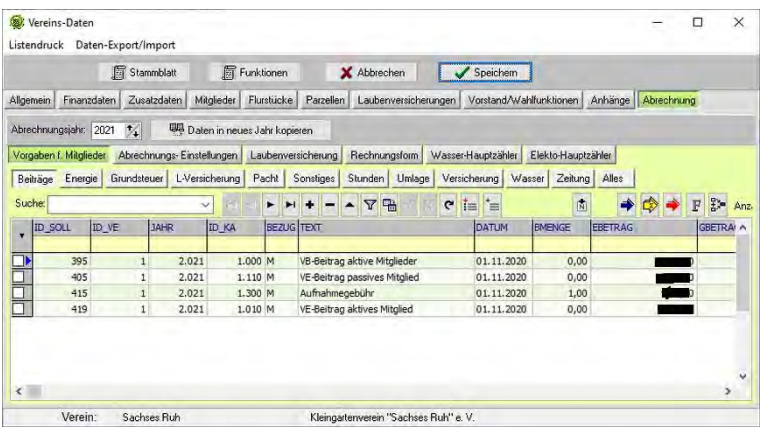

Wichtige Funktionen beinhalten die drei Button mit den verschiedenfarbigen Pfeilen:

Blau: Zuordnung der Kostenarten

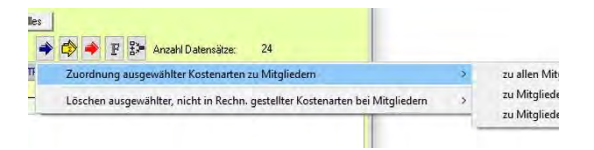

Gelb: Berechnen der entsprechenden Kostenarten

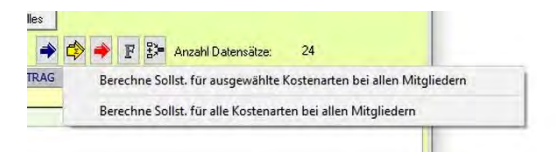

Rot: Rechnungen erstellen

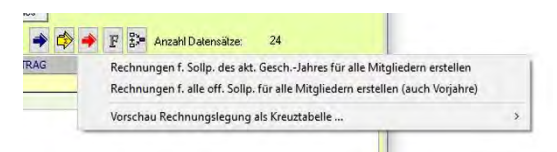

Ohne ins Detail gehen zu wollen, sind in den Vereinsdaten | Abrechnung noch diverse Abrechnungseinstellungen, Vorgaben zur Laubenversicherung, Rechnungsformulare sowie Zählerinformationen und Ablesedaten der Hauptzähler für Wasser und Elektroenergie erfassbar.

Hier kommt die Effektivität des Programms zum Tragen. Die wichtigsten Vorgaben werden einmal eingegeben und alle Rechnungen werden nach dem gleichen Schema erstellt. Wird das Häkchen "Anhang drucken" gesetzt, werden berechnete Positionen, z. B. Wasserverbrauch, mit Zählerständen und Ablesedatum spezifiziert.

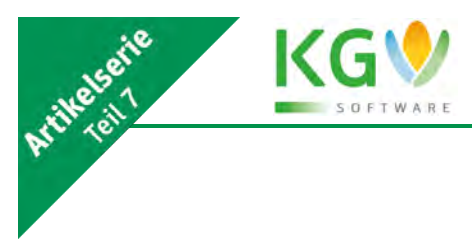

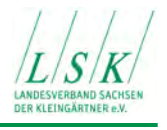

Sind alle Positionen zugeordnet und berechnet, kommt die heikelste Aufgabe: Erstellen aller Rechnungen.

Damit der Ärger nicht allzu groß ist, wenn doch mal ein Fehler passiert sein sollte, hat der Entwickler zwei hilfreiche Funktionen eingebaut:

1. Vorschau der Rechnungen als Kreuztabelle

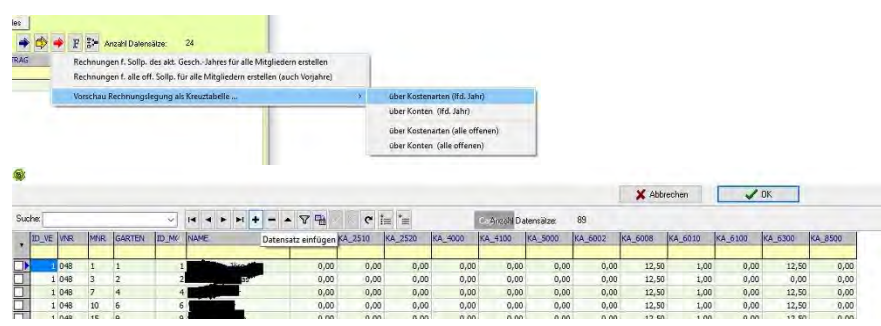

Wer es noch komfortabler haben möchte, nutzt die MS Excel-Makro-Lösung, die von der Homepage des LSK<sup>4</sup> heruntergeladen werden kann. In dieser Pivot-Tabelle sind dann noch die Zeilen- und Spaltensummen berechnet.

2. Sicherheitsabfragen vor dem Erstellen der Rechnungen

Da einmal erstellte Rechnungen nur mit hohem Aufwand und großem Frustpotenzial wieder rückgängig gemacht werden können, wird dem Nutzer dringend empfohlen, eine Datensicherung durchzuführen.

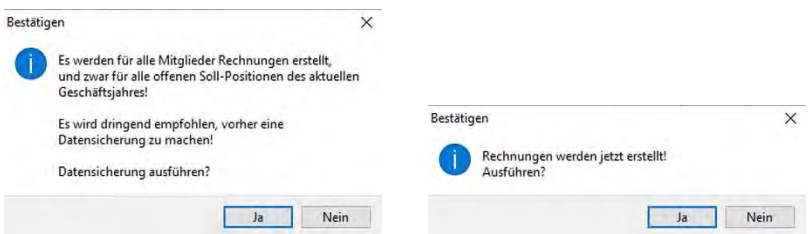

Ggf. kann damit durch Rücksicherung der Zustand vor dem Erstellen der Rechnungen leicht wieder hergestellt werden.

#### KGV-Software | Verband | Vereins-Abrechnung

Analog wird bei der Vereinsabrechnung in der Verbandsversion vorgegangen. Hier fehlen lediglich die Energie- und Wasserabrechnungen in den Vorgaben für Vereine

<sup>4</sup> [https://www.lsk-kleingarten.de/wp-content/uploads/2020/05/Makro\\_Sollstellungen\\_in\\_Pivot-](https://www.lsk-kleingarten.de/wp-content/uploads/2020/05/Makro_Sollstellungen_in_Pivot-Tabelle_darstellen.xls)[Tabelle\\_darstellen.xls](https://www.lsk-kleingarten.de/wp-content/uploads/2020/05/Makro_Sollstellungen_in_Pivot-Tabelle_darstellen.xls)

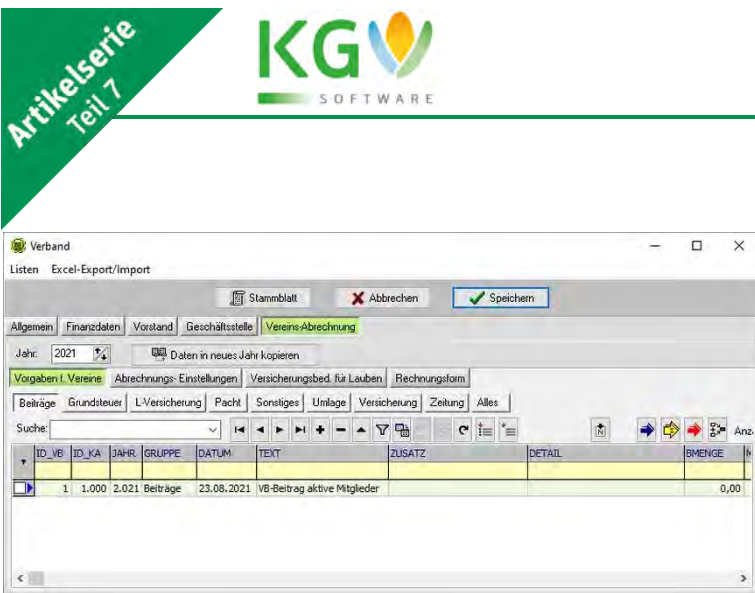

#### Drucken, Verteilen und Archivieren von Rechnungen mit der KGV-Software

Nachdem über den Button "Mitglieder-Rechnungen erstellen" im Fenster "Vereins-Daten | Abrechnung | Vorgaben für Mitglieder" bzw. über den Button "Vereins-Rechnungen erstellen" im Fenster "Verband | Vereins-Abrechnung | Vorgaben für Vereine" (roter Pfeil) die Rechnungen erstellt wurden, sind diese in der Tabelle "Rechnungen" mit dem Status "E" (Entwurf) sichtbar. Im Entwurfsstatus können einzelne Rechnungen noch bearbeitet werden oder in mehreren bzw. allen Rechnungen können die Rechnungspositionen nach einer Sortiervorlage sortiert werden.

Mit einem Klick auf das Druckersymbol stehen u. a. folgende Funktionen zur Verfügung:

- Drucken einer einzelnen Rechnung
- Drucken mehrerer Rechnungen einzeln
- Drucken mehrerer Rechnungen als Sammelreport
- Versand von einer oder mehrerer Rechnungen per E-Mail

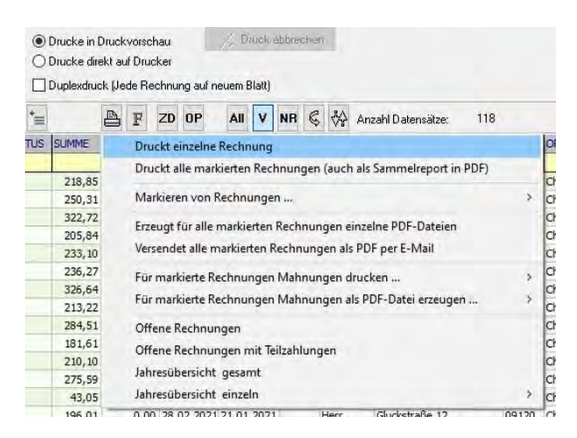

Verfügt der Verein oder Verband über einen Drucker mit Duplexeinrichtung, kann ein Häkchen gesetzt und damit Papier gespart werden.

Apropos Papier sparen, mit dem Versand von einer oder mehrerer Rechnungen per E-Mail werden sogar noch Portokosten gespart und die Umwelt geschont. Beim Rechnungsversand per E-Mail erzeugt das Programm automatisch ein Sendeprotokoll, das zwar den Versand belegt aber keine Auskunft erteilt, ob der Empfänger die Mail erhalten und gelesen hat. Eine vom Mail-Programm des Empfängers angeforderte Lesebestätigung muss aber nicht zwingend beantwortet werden.

Vorteilhaft ist diese Variante, wenn der Verein oder Verband den Rechnungsbetrag per Lastschrift einzieht, damit dient die per E-Mail versandte Rechnung nur noch zur Information und nicht als "Handlungsanweisung".

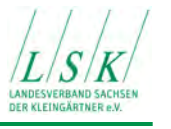

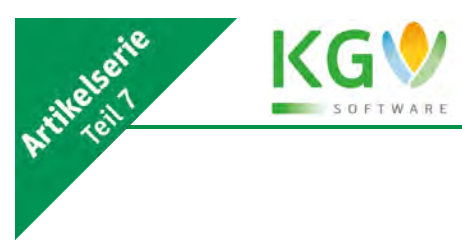

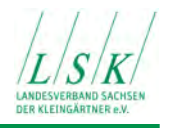

Mit der Funktion "Drucken aller markierten Rechnungen als Sammelreport in PDF" wird eine Datei mit allen Rechnungen erzeugt, die z. B. auf einem gesonderten Datenträger gespeichert und somit archiviert wird.

Über den F-Button wird eine Reihe von Hilfs-Funktionen angezeigt, deren Bedeutung entweder selbsterklärend ist bzw. im Handbuch nachgelesen werden kann.

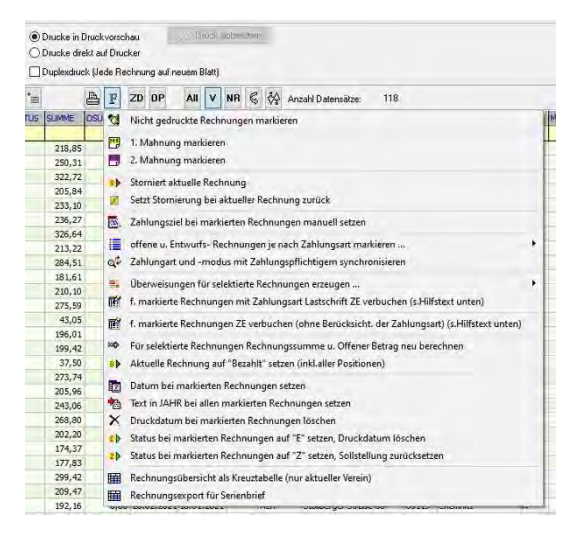

Die Optionen, die die KGV-Software für das Erstellen von Rechnungen bietet, sind noch weitaus vielfältiger. Dieser Artikel sollte jene Vereine und Verbände ansprechen, die das KGV-Programm noch nicht nutzen.

Sollten sich weitere Fragen von allgemeinem Interesse aus der Arbeit mit unserer Software ergeben, dann informieren Sie uns unter [info@lsk-kleingarten.de.](mailto:info@lsk-kleingarten.de) Wir werden sie gern so aufbereiten und beantworten, dass nicht nur die Betroffenen, sondern auch die Allgemeinheit davon profitieren könnte.

Dr. Wilfried Ulbrich AG Neue Medien

# **Download & Dokumentation**

Alle Informationen zur KGV-Software finden Sie auf unserer Webseite unter:

### **www.lsk-kleingarten.de/fachpublikationen/kgv-software/**

- Software Download
- Dokumentation
- Artikelserie zur KGV-Software
- Videoanleitung
- Häufige Fragen & Antworten (FAQs)

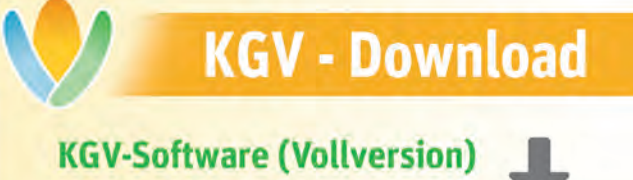

120 Tage kostenlos testen

www.lsk-kleingarten.de